**Світлана НУЖНА**  кандидат економічних наук, доцент кафедри інформатики та інформаційних технологій, Дніпродзержинський державний технічний університет

# **УДОСКОНАЛЕННЯ АНАЛІЗУ ФІНАНСОВИХ РЕЗУЛЬТАТІВ ДІЯЛЬНОСТІ ПІДПРИЄМСТВ НА ОСНОВІ СУЧАСНИХ ІНФОРМАЦІЙНИХ ТЕХНОЛОГІЙ**

*У статті розглянуто пропозицію реалізації й аналізу фінансових результатів діяльності підприємства засобами інформаційних технологій, зокрема використання шаблонів електронних таблиць Microsoft Excel. Наведено приклади використання шаблонів при розрахунку показників фінансового стану підприємства, платоспроможності та показників рентабельності.* 

*Ключові слова: інформаційні технології, фінансові результати, аналіз, фінансовий стан підприємства, платоспроможність, рентабельність, шаблон, електронні таблиці Microsoft Excel.* 

На сьогодні в Україні швидкими темпами розвиваються ринкові економічні відносини. Така ситуація вимагає суттєвих якісних змін усіх важелів управління, у тому числі і в аналізі.

Для удосконалення управління підприємством необхідно використовувати нові методи і сучасні технічні засоби побудови різних інформаційних систем. А це насамперед автоматизована обробка даних з використанням інформаційних технологій. Однією з ланок останньої є аналіз фінансових результатів діяльності підприємства. Основними завданнями такої роботи є: аналіз обліку доходів і витрат підприємства; автоматизоване ведення їх синтетичного і аналітичного обліку; здійснення аналізу на основі даних бухгалтерського обліку; отримання комп'ютерних рішень по управлінню доходами, витратами і фінансовими результатами [1; 14].

Фінансовий аналіз підприємства містить цілий перелік показників. Серед них: показники його фінансово-господарської діяльності, динаміка валюти балансу, активи і пасиви основних і оборотних засобів, рентабельність підприємства, коефіцієнт поточної ліквідності та ін. [2; 9]. Питання проведення фінансового аналізу підприємства та розрахунку інших показників господарської діяльності вчені наводять у своїх працях [1; 2; 9], а автоматизована обробка з застосуванням інформаційних технологій досліджується у численних працях, наприклад, [3; 4, с. 40; 5, с. 40-67; 6, с. 58; 7; 10, с. 53; 11; 17, с. 85]. Вивчення діяльності різних підприємств, матеріали переддипломних практик студентів приводять до невтішних висновків з приводу використання інформаційних технологій при проведенні фінансового аналізу.

По-перше, зауважимо, що бухгалтерський і фінансовий облік на окремих підприємствах не автоматизований і проводиться «вручну», що уповільнює процес оперативного обліку і збільшує ризик допущення помилок у розрахунках. Позначається роль людського чинника.

По-друге, на підприємствах може не проводитися фінансове планування, і фінансовий аналіз має поверхневий характер, керівники компанії просто переглядають бухгалтерську звітність, не вникаючи в її суть.

По-третє, для здійснення функцій фінансового планування і управління фінансовими потоками не виділяються спеціальні штатні одиниці, і в посадових інструкціях ця функція нікому не поставлена в обов'язок.

На сьогодні існує величезна кількість сучасних комп'ютерних програм і технологій, які б максимально полегшили проведення фінансового аналізу і дали б серйозні результати в разі ефективного їх використання [12; c. 90-93]. Так, наприклад, програма «AuditExpertProfessional» – це інструмент професійного аналітика, який дозволяє реалізовувати методики аналізу відповідно до власних поглядів на його проведення. Гнучка система визначення вихідних даних, алгоритмів їх обробки та формування звітів дозволяє користувачам створювати не лише унікальні методики аналізу, але і визначати нові її об'єкти.

Програма «ИНЕК-АФСП» володіє більш сильним функціональним наповненням, що дозволяє використовувати її для аналізу і непрофесіоналу, який змушений покладатися на розроблену методику, маючи незначні можливості впливати на закладені в програму методики аналізу. Таким чином, ця програма більш доступна для широкого кола споживачів, до того ж дозволяє додатково порівнювати власні показники з середніми даними по галузі і враховувати зміни зовнішнього середовища.

Основною особливістю розглянутих програм є можливість прогнозування показників, які наведені в аналітичних таблицях. При цьому можна вибрати наступні параметри: кількість розрахункових періодів, які додаються в кінцеву таблицю для побудови прогнозу; кількість базових періодів, на яких повинен будуватися прогноз. Розглянуті програми зручні і тим, що вони сумісні з програмою автоматизованого бухгалтерського обліку «Підприємство 1С», що містить наступні аналітичні блоки: «Бухгалтерія 1С», «Склад і торгівля 1С», «Кадри 1С» та інші, які значно полегшують експорт даних у їхні бази. Це дає можливість зменшити затрати часу і праці на підготовку до аналізу і швидше отримати вихідну інформацію.

Отже, використання сучасних інформаційних технологій із відповідним програмним забезпеченням дасть змогу значно швидше обробляти та аналізувати

**© Світлана Нужна, 2012** 

більш великі масиви даних. Більшість аналітичних програм можуть взаємодіяти із програмами, які призначені для ведення бухгалтерського обліку, що у свою чергу призведе до зменшення технічних помилок, які можуть виникати при ручному введені даних. Такий підхід дасть змогу в будь-який момент часу отримувати найновіші аналітичні дані без значних часових затрат, що у сучасних умовах господарювання дає суттєві переваги над конкурентами.

Однак для використання програм потрібні фахівці високої кваліфікації, яких не кожне підприємство має, та й програмне забезпечення у зв'язку зі стрімким розвитком удосконалюється, розширює свої розвитком удосконалюється, розширює свої можливості, а отже - дорожчає. Виникає необхідність розробки такої системи аналізу фінансового стану підприємства, яка містить знання експертів у сфері фінансового аналізу і якою могли б користуватися всі фахівці-економісти. Використовуючи ці знання, система здійснює логічний висновок про фінансовий стан підприємства. Вона взаємодіє зі своїм користувачем і має засоби накопичення і зміни знань. Елементи системи роблять її гнучкішою, адаптуючи систему до аналізу різних груп підприємств з урахуванням показників конкретного підприємства. Вона дає змогу швидко оцінити фінансовий стан підприємства й одержати письмовий звіт з цифрами, графіками та поясненнями, які підкріплюють висновки [15-16].

Ще одна особливість системи – наявність у ній прогностичних можливостей. Вона може функціонувати як теорія оброблення інформації або модель розв'язання конкретної задачі, даючи очікувані

відповіді та показуючи, як вони зміняться в нових ситуаціях. Система може детально пояснити, завдяки чому нова ситуація привела до змін. Такий підхід дає змогу користувачам оцінити можливий вплив нових чинників або інформації, побачити їх зв'язок з рішенням. Аналогічно користувач може оцінити можливий вплив нових стратегій або процедур на рішення, додаючи нові дані або змінюючи наявні.

Основним аспектом такого підходу є можливість застосування в системі аналізу фінансового стану підприємства шаблонів електронних таблиць Microsoft Excel [10, c. 160; 13, с. 205]. Економісти достатньо часто вимушені заповнювати різноманітні документи. У результаті необхідно переписувати питання і графи, замість того, щоб просто вписувати інформацію в готові форми і бланки, робота стає одноманітною і нудною. Тому, щоб автоматизувати таку роботу, можна використовувати шаблони. Шаблони містять такі елементи: текст, числові дані, дати, графічні об'єкти, формати, стилі форматування, макроси. Крім того, при створенні шаблонів можливе використання приміток, які нагадують користувачам про обов'язкові дії, наприклад, внесення періоду аналізу або заповнення полів із вказівкою відповідних кодів (рис.1). Перевагою використання шаблонів є стандартизація і безпека даних.

При створенні документа на основі шаблону програма Excel автоматично створює його робочу копію, додаючи в кінець імені документа порядковий номер. Шаблон-оригінал при цьому залишається незайманим і може бути згодом використаний повторно.

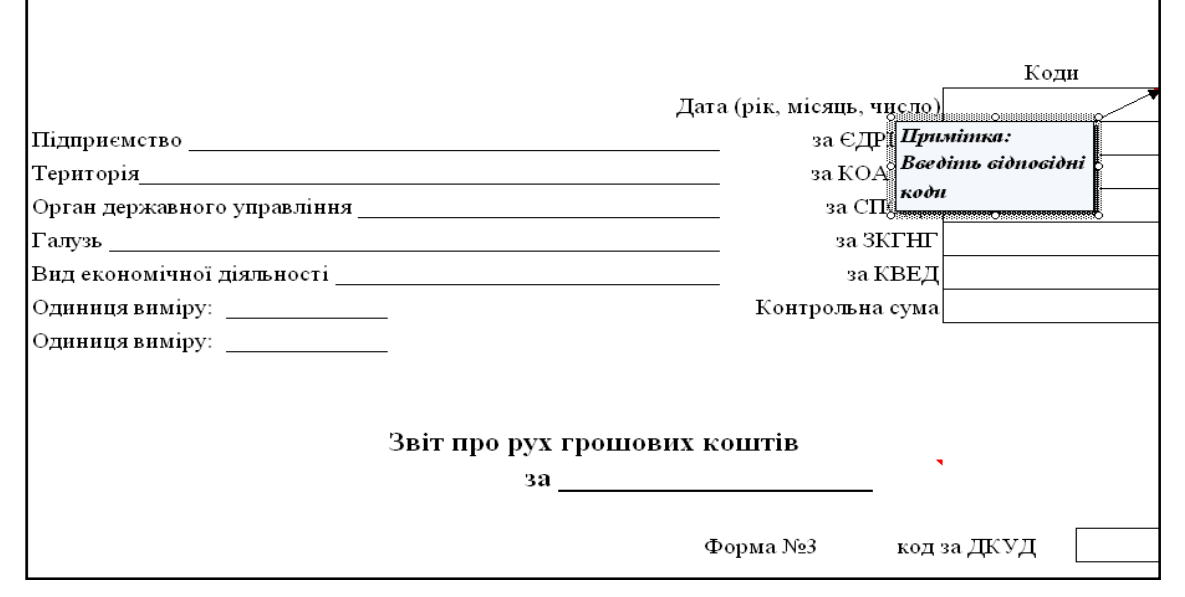

#### *Рис. 1* **Використання у шаблонах коментарів у вигляді приміток**

При виконанні аналізу фінансового стану підприємства були створені шаблони «Аналіз активів підприємства», «Аналіз пасивів підприємства», «Аналіз коефіцієнтів фінансового стану підприємства». Для створення цих шаблонів необхідне використання наступних звітних форм: Форма №1 (Баланс), Форма №2 (Звіт про фінансові результати), Форма № 3 (Звіт про рух грошових коштів) та Форма № 4 (Звіт про власний капітал). Такі форми теж були створені у вигляді шаблону, які можливо використовувати не тільки для аналізу активів підприємства, пасивів підприємства, коефіцієнтів фінансового стану підприємства, але й для

власних розрахунків при необхідності.

Приклад шаблону «Аналіз активів підприємства» має вигляд, як на рис. 2. Зафарбовані місця – це формули для розрахунку відповідних видів активів за вказаний період (див. табл. 1).

За необхідності за результатами розрахунків можна графічно продемонструвати горизонтальний та вертикальний аналізи активів. Для відображення графічного аналізу у шаблоні були створені кнопки *Горизонтальний аналіз активів* та *Вертикальний аналіз активів*. Робота кнопок забезпечена за допомогою створених макросів.

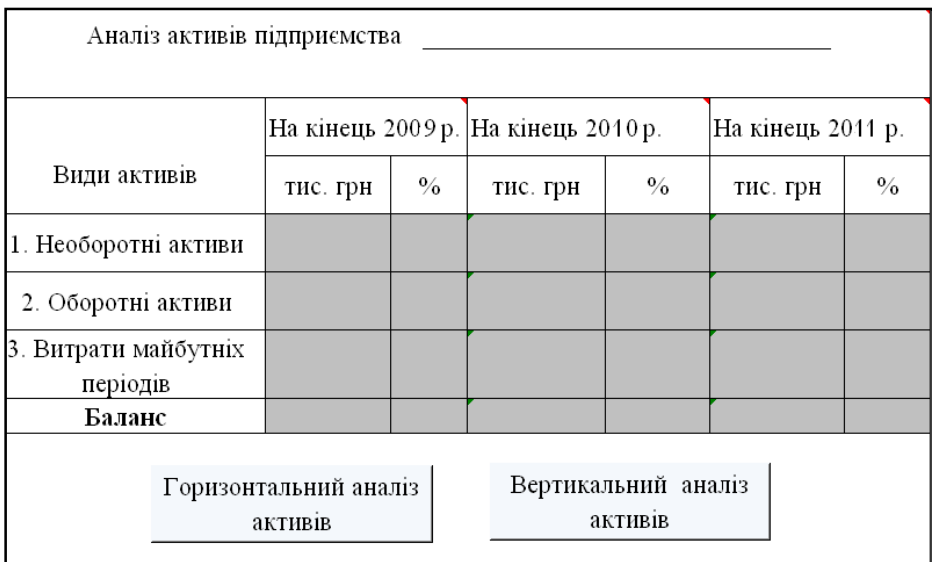

*Рис. 2.* **Вигляд шаблону «Аналіз активів підприємства» засобами Microsoft Excel** 

*Таблиця 1.* **Фрагмент формул у шаблоні «Аналіз активів підприємства»** 

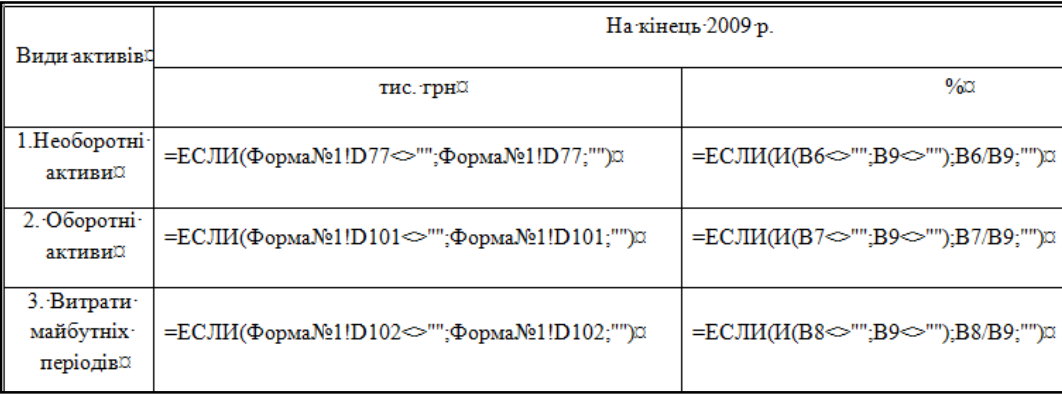

Приклад шаблону «Аналіз пасивів підприємства» має вигляд, як на рис. 3. Формули для розрахунку відповідних видів пасивів за вказаний період (див. табл. 2).

Шаблон «Аналіз коефіцієнтів фінансового стану підприємства» має вигляд, як на рис. 4, а документів після розрахунків, як рис. 5, рис. 6.

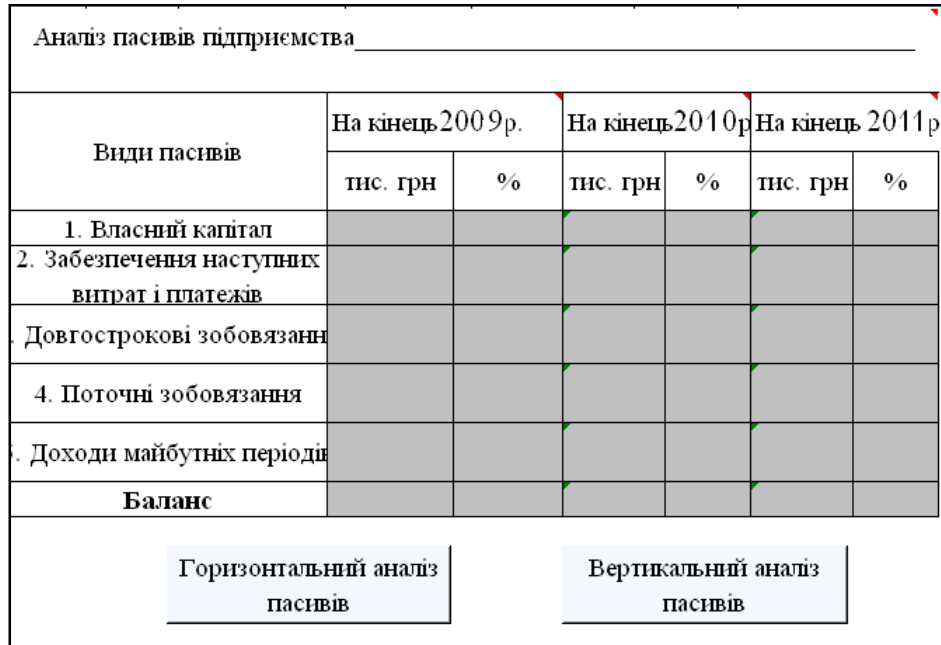

*Рис.3* **.Вигляд шаблону «Аналіз пасивів підприємства»** 

| Види пасивів                                      | На кінець 2009 р.                                                                        |                                                        |  |  |
|---------------------------------------------------|------------------------------------------------------------------------------------------|--------------------------------------------------------|--|--|
|                                                   | тис. грн.                                                                                | $\%$                                                   |  |  |
| 1. Власний капітал                                | =ЕСЛИ(Форма $No1!$DD$121<>>>$ ";Форма $No1!$DD$$<br>$121;$ ""                            | $=$ ECJ $M$ ( $M$ (B6<>"";B11<>"");B6/B11*100;"")      |  |  |
| 2. Забезпечення<br>наступних витрат і<br>платежів | =ЕСЛИ(Форма $No1!$D$128<>>''$ ;Форма $No1!$D$$<br>$128$ ;""                              | =ЕСЛИ(И(B7<>"";B11<>"");B7/B11*100;"")                 |  |  |
| 3. Довгострокові<br>зобов'язання                  | =ЕСЛИ(Форма $No1!$D$134<>>>$ ";Форма $No1!$D$$<br>134:"")                                | $=$ ECJI $U(N(B8\le )$ "";B11 < > "");B8/B11 * 100;"") |  |  |
| 4. Поточні<br>зобов'язання                        | $= ECMM(\Phi_{ODMA}N91!\$D\$149\ll 3"$ : $\Phi_{ODMA}N91!\$D\$$<br>$149$ :""             | =ЕСЛИ(И(В9<>"";B11<>"");B9/B11*100;"")                 |  |  |
| 5. Доходи майбутніх<br>періодів                   | =ЕСЛИ(Форма <sup>No</sup> 1!\$D\$150<>"";Форма <sup>No</sup> 1!\$D\$<br>$150$ :""        | =ЕСЛИ(И(B10<>"";B11<>"");B10/B11*100;"")               |  |  |
| Баланс                                            | $= ECMM(\Phi_{OPMA}N91!\$D\$151\ll 3$ - $\Phi_{OPMA}N91!\$D\$$<br>$151;$ <sup>""</sup> ) | =ЕСЛИ(И(С6<>"";С7<>"";С8<>"";С9<>"";С10<><br>1111      |  |  |

*Таблиця 2.* **Фрагмент формул у шаблоні «Аналіз пасивів підприємства»** 

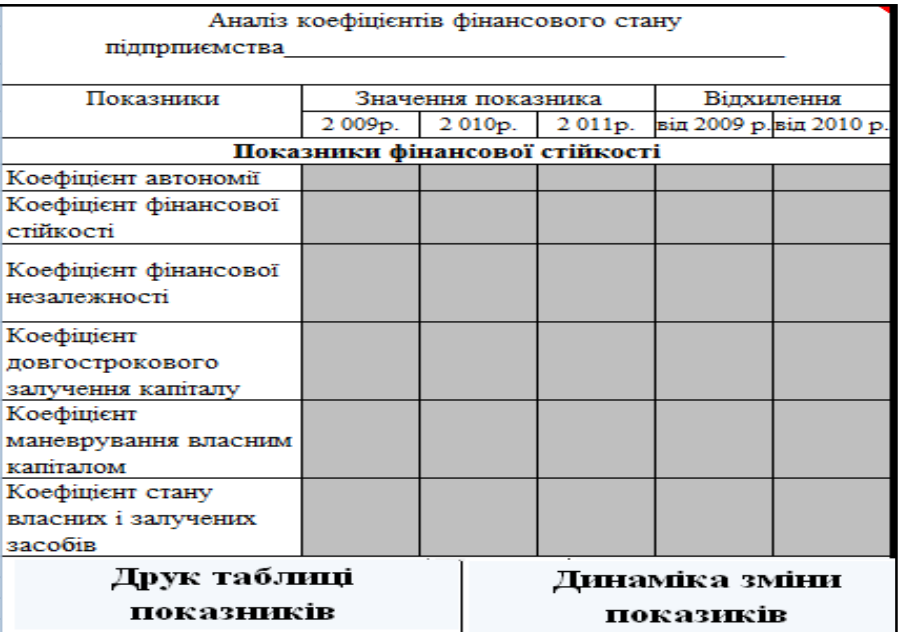

*Рис. 4.* **Вигляд шаблону при розрахунку показників фінансової стійкості** 

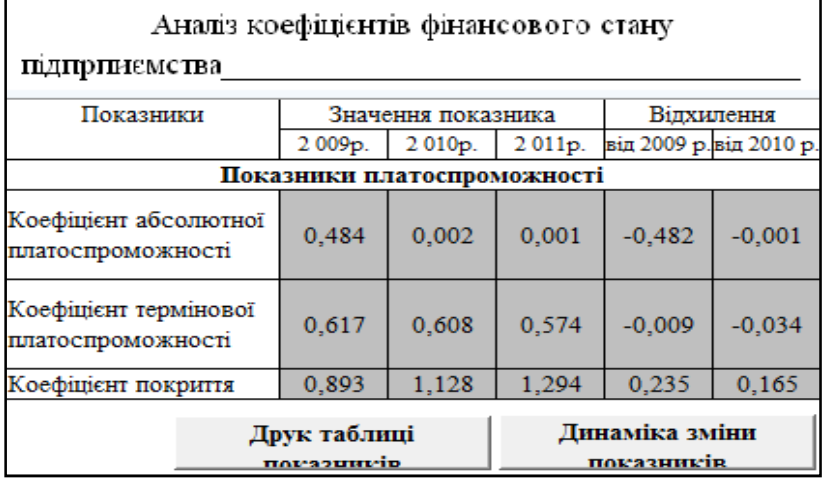

*Рис. 5.* **Вигляд документа з розрахунками показників платоспроможності після використання шаблону** 

| Аналіз коефіцієнтів фінансового стану<br>підпрпиємства             |                    |        |        |                         |         |  |  |  |
|--------------------------------------------------------------------|--------------------|--------|--------|-------------------------|---------|--|--|--|
| Показники                                                          | Значення показника |        |        | Відхилення              |         |  |  |  |
|                                                                    | 2009p.             | 2010p. | 2011p. | від 2009 р. від 2010 р. |         |  |  |  |
| Показники рентабельності                                           |                    |        |        |                         |         |  |  |  |
| Рентабельність активів<br>за прибутком від<br>звичайної діяльності | 2,07               | 10,00  | 9.29   | 7.93                    | $-0.70$ |  |  |  |
| Рентабельність капіталу<br>(активів) за чистим<br>прибутком        | 2,05               | 10,00  | 9,29   | 7.95                    | $-0.70$ |  |  |  |

*Рис. 6.* **Фрагмент документа з розрахунками показників рентабельності** 

Кнопки *Друк таблиці показників* та *Динаміка змін показників* у шаблонах «Аналіз активів підприємства», «Аналіз пасивів підприємства», «Аналіз коефіцієнтів фінансового стану підприємства» дозволяють вивести, за необхідності, результати розрахунків на папір, а також демонструють графічно зміну показників у межах періоду (див. рис. 7) або за розглянуті періоди. Робота кнопок забезпечена за допомогою відповідних макросів.

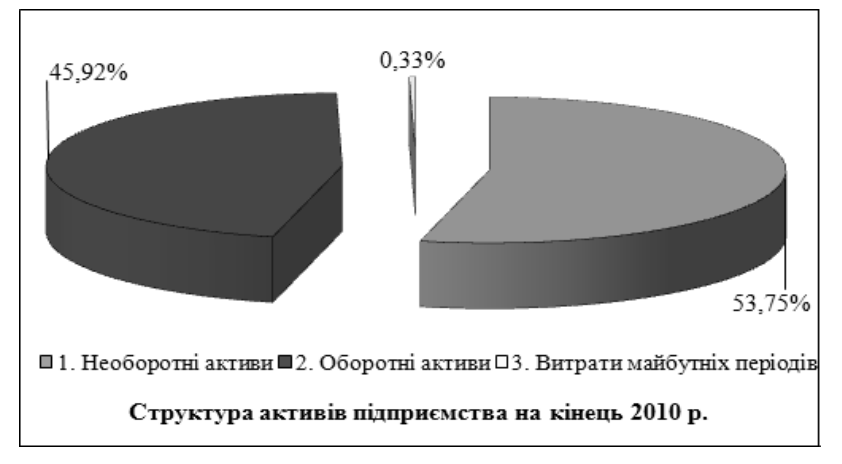

*Рис. 7.* **Графічне виведення результатів після використання шаблонів**

Отже, створені шаблони можуть бути використані працівниками фінансового відділу та працівниками інших структурних підрозділів підприємства. Шаблони дозволяють швидко виконати розрахунки і надати

шаблони можуть бути використані результати у зручній формі для прийняття рішень. Такі<br>нсового відділу та працівниками шаблони можна редагувати або доповнювати<br>підрозділів підприємства. Шаблони додат шаблони можна редагувати або доповнювати додатковою інформацією, або на їх основі створювати нові.

# *Список літератури*

- 1. Мних, Є. В. Економічний аналіз [Текст] : підручник / Є. В. Мних. 2-е вид., перер. і доп. К.: Центр навчальної літератури, 2005. *— 472 с- С. 38-87.*
- *2. Савицкая, Г. В. Анализ хозяйственной деятельности предприятия [Текст] / Г. Г. В. Савицкая. [5-е изд.] е Минск: Новое знание, 2001.- 688 с.*
- *3. Автоматизовані системи обробки економічної інформації [Текст] : підручник / [Г. [Г. В. Латинський Латинський, Т. Є. Оболенська, Б. В. Маринченко та ін.]; за ред. Г.В. Латинського . .- К.: Вища шк., 1995 .- 287 с*
- 4. Автоматизированные информационные технологи [Текст] : ученик / под ред. Г. А. Титаренко. М.: ЮНИТИ, 2000 .- 400 с.
- *5. Бажин, И. И. Информационные системы менеджмента [Текст] / И. И. Бажин. – М.: ГУ-ВШЭ, 2000.-688 с.*
- *6. Береза, А. М. Основи створення інформаційних систем [Текст] : навч. посібник / КНЕУ, 2001 .- 214 с. / А. М. Береза. – [2 688 [2-ге вид., перероб. і доп.]. - К.:*
- *7. Вовчак, І. С. Інформаційні системи та комп'ютерні технології в менеджменті [Текст] : навч. посіб. / / І. С. Вовчак. Тернопіль: Карт-бланш, 2001. - 354 с*
- *8. Гужва, В. М. Інформаційні системи і техно технології на підприємствах [Текст] : навч. посіб. / В. М. Гужва. К.: КНЕУ, 2001. 400 с*
- *9. Грищенко, О. В. Анализ и диагностика финансово финансово-хозяйственной деятельности предприятия [Текст] : учеб. пособие /*  О. В. Грищенко. - Таганрог: изд-во ТРТУ, 2000. - 112с. 9. — Грищенко, О. В. Анализ и диагностика финансово-хозяйственной деятельности предприятия [Текст] : учеб. пособие /<br>О. В. Грищенко. - Таганрог: изд-во ТРТУ, 2000. - 112с.<br>10. — Інформаційні системи в менеджменті: [навч.
- *Європ. ун-ту, 2003. 191 с.*
- *11. Інформаційні системи і технологи в економіці [Текст] : посібник / за ред. ред. В. С. Пономаренка. К.: Академія, 2002. 542 с.*
- 12. Информационные системы в экономике [Текст] : учебник / под ред. В.В. Дика. М.: Финансы и статистика, 1996. 272 с. *13. Компьютерные информационные системы управленческой деятельности [Текст] / под ред. Г. Г. А. Титаренко. – М.: Экон. образование, 1993. -313 с.*
- *14. Бутинець, Ф. Ф. Облік і аналіз зовнішньоекономічної діяльності [Текст] : навчальний посібник. [Текст] / За ред. Ф. Ф. Бутинця Бутинця*

*Житомир: ПП. "Рута", 2001. - 544 с* 

- *15. Канке, А. А. Анализ финансово-хозяйственной деятельности предприятия [Текст] : учебное пособие / А. А. Канке, И. П. Кошевая. — 2-е изд., испр. и доп. — М.: ИД «Фо-рум»: ИНФРА-М, 2008. — 288 с*
- *16. Комплексный экономический анализ хозяйственной деятельности [Текст] : учебное пособие / Под ред. д. э. н., проф. М. А. Вахрушиной. — М.: Вузовский учебник, 2008. — 463 с*
- *17. Інформаційне забезпечення менеджменту [Текст] : навч. посіб. [2-ге, доп. та перероб.] К.: КНЕУ, 2002. 224 с.*

# **РЕЗЮМЕ**

#### *Нужная Светлана*

# **Усовершенствование анализа финансовых результатов деятельности предприятий на основе современных информационных технологий**

В статье рассмотрено предложение реализации и анализа финансовых результатов деятельности предприятий средствами информационных технологий, а именно: использование шаблонов электронных таблиц Microsoft Excel. Приведены примеры использования шаблонов при расчете показателей финансового состояния предприятия, платежеспособности и показателей рентабельности.

#### **RESUME**

## *Nuzhna Svitlana*

#### **The improvement of analysis of financial results of enterprises activity on the basis of modern information technologies**

In the article it has been considered the suggestion of realization and analysis of financial results of enterprise activity by facilities of information technologies, namely: the use of templates of spreadsheets of Microsoft Excel. The examples of the use of templates are made at the calculation of indexes of financial state of enterprise, solvency and indexes of profitability.

## *Стаття надійшла до редакції 15.10.2012 р.*